Home / Docs / University Facility / Essential Services

# **Essential Services**

# Introduction #

- This module helps employees/students/users having administrative accounts avail services offered by the university such as a guest house, conference hall, transport, etc.
- Essential services module helps to book parking space, halls for meetings or events, guest houses for stay, transport for commuting purposes from one place itself.

# Dashboard

It gives an overview of the number of parking request, number of conference hall requests, number of guest house requests, number of transport request etc.

# Parking

An employee or a user having administrative account can request Parking space to park his/her vehicle, and an Admin can request on behalf of the employee or a user having administrative account and take necessary action on the request received.

## **Request Parking**

Admin/Employee/User having administrative account can request parking space by clicking on the "Request Parking Space" button present on the top right side of the portal and fill in the required details:-

- 1. Type of Account(Employee/Administrative)(Admin Login)
- 2. Employee Name/Administrative Account(Admin Login)

G D

- 4. Vehicle Registration Number
- 5. Description
- 6. Start Date(select from the calendar)
- 7. End Date(select from the calendar)

### View

Admin/Employee/User having administrative account can view the details by clicking on view icon available in front of every entry.

## Edit

Admin/Employee/User having administrative account can update the details by clicking on edit icon or update button.

## Cancel

Admin/Employee/User having administrative account can cancel the request by clicking on the cancel button, prompting you to cancel the request.

# Submit

Admin can finally submit the vehicle details after adding/editing by clicking on the Submit button.

# Approve

Admin can approve/reject/cancel the request by clicking on tick icon.

# Print

Admin/Employee/User having administrative account can take a print of the request granted by clicking on the print icon.

An employee or a user having administrative account can request booking conference halls to conduct any event, parties, seminar, etc. An Admin can ask on behalf of the employee or a user having administrative account and take necessary action on the request received.

# **Request Conference Hall**

Admin/Employee/User having administrative account can request to book a conference hall by clicking on the "Request Conference Hall" button present on the top right side of the portal and fill in the required details:

- 1. Type of Account(Employee/Administrative)(Admin Login)
- 2. Conference Coordinator's Name/Administrative Account(As Admin login)
- 3. Conference Level (Select from the drop-down)
- 4. Title of Conference
- 5. Purpose
- 6. Start Date(Select from the calendar)
- 7. End Date(select from the calendar)
- 8. Total No of speakers and participants expected

### View

Admin/Employee/User having administrative account can view the details by clicking on view icon available in front of every entry.

# Update

# Cancel

Admin/Employee/User having administrative account can cancel the request by clicking on the cancel button, prompting you to cancel the request.

C D

## Submit

Admin/Employee/User having administrative account can finally submit details after adding/editing by clicking on the Submit button.

Note: Once clicked on submit button, It cannot be undone and request approved by the admin, can not be cancelled.

## Approve

Only Admin can approve/reject/cancel the request by clicking on tick icon and allot the hall number.

# Print

Admin/Employee/User having administrative account can take the print of the request granted by clicking on the print icon.

# **Guest House**

An employee or a user having administrative account can request to book a guest house to provide accommodation facility to his/her guest, and an Admin can request on behalf of the employee or a user having administrative account and take necessary action on the request received.

## **Request Guest House**

Employee/Admin/User having administrative account can request to book a guest house by clicking on the "Request Guest House" button present on the top right side of the portal and fill in the required details:

1. Name of the guest

3. Contact number of the guest

G

y

- 4. Email of the guest
- 5. Nationality of the guest (Select from the drop-down)
- 6. Type of Account(Employee/Administrative)(Admin Login)
- 7. Employee Name/Administrative Account (Admin Login)
- 8. Purpose of the visit
- 9. Name and Relationship of the person accompanying the guest
- 10. Date and time of Departure
- 11. Date and time of Arrival
- 12. Number of rooms required
- 13. Mode of payment(Select from the drop-down)
- 14. Amount
- 15. Medical History

## View

Admin/Employee/User having administrative account can view the details by clicking on view icon available in front of every entry.

# Update

# Cancel

Admin/Employee/User having administrative account can cancel the request by clicking on the cancel button, prompting you to cancel the request.

C D

## Submit

Admin/Employee/User having administrative account can finally submit details after adding/editing by clicking on the Submit button.

Once the Submit button clicked, No further changes can be made and admin approves the request, it can not be cancelled.

# Approve

Only Admin can approve/reject/cancel the request by clicking on tick icon and allot the hall number.

# Print

Admin/Employee/User having administrative account can take the print of the request granted by clicking on the print icon.

# **Transport**

An employee or a user having administrative account can request to book a transport facility for traveling purposes, and an Admin can request on behalf of the employee or a user having administrative account and take necessary action on the request received.

## **Request Transport**

Employee/Admin/User having administrative account can request to book a transport facility by clicking on the "Request Transport" button present on the top right side of the portal and fill in the required details:-

1. Type of Vehicle

6 5

- 3. Request For
- 4. Guest/Person Name
- 5. Address
- 6. Contact No.
- 7. Departure (From)
- 8. Arrival(To)
- 9. Reason for Request
- 10. Type of Account(Employee/Administrative)(Admin Login)
- 11. Name of Person Incharge at University/Administrative Account(Admin Login)
- 12. Date From(Select from the calendar)
- 13. Date To(Select from the calendar)
- 14. Any other information

### View

Admin/Employee/User having administrative account can view the details by clicking on view icon available in front of every entry.

## Update

Admin/Employee/User having administrative account can update/edit the details by clicking on edit icon or update button.

button, prompting you to cancel the request.

57

G

# Submit

Admin/Employee/User having administrative account can finally submit details after adding/editing by clicking on the Submit button.

Note: Once the Submit button is clicked, changes cannot be made and the admin approves the request, can not be cancelled.

# **Approve Transport Request**

Only Admin can approve/reject/cancel the request by clicking on tick icon and allot the transport requested.

# Assign Vehicle

Admin can assign a vehicle to a particular request; admin needs to click on the assign button option and Select the details.

- 1. University Vehicle (Yes or No)
- 2. Vehicle
- 3. Driver
- 4. Other Details

# Print

Admin/Employee/User having administrative account can take the print of the request granted by clicking on the print icon.

# **Email Logs**

- 1. Parking Request Email Logs
- 2. Conference Hall Request Email Logs
- 3. Guest House Request Email Logs
- 4. Transport Request Email Logs

# **Parking Request Email Logs**

Admin can view the email logs of parking request in this section.

# **Conference Hall Request Email Logs**

Admin can view the email logs of conference hall request in this section.

## **Guest House Request Email Logs**

Admin can view the email logs of guest house request in this section.

## **Transport Request Email Logs**

Admin can view the email logs of transport request in this section.

# Reports

This section consists of four types of reports namely:

- 1. Parking Request Report
- 2. Conference Hall Request Report
- 3. Guest House Request Report

## **Parking Request Report**

-The parking\_admin can generate the parking request report based on the following filters namely:

C D

- 1. Employee Name
- 2. Organization Unit
- 3. Type of Account(Employee/Administrative)
- 4. Administrative Account
- 5. Vehicle Type(Two Wheeler/Three Wheeler/Four Wheeler/Heavy Vehicle)
- 6. Vehicle Registration Number
- 7. Allotted Parking Number
- 8. Status
- 9. Start Date
- 10. End Date
- 11. Submit(Yes/No)
- We can generate the parking request report by clicking on the Search button.
- We can export the parking request report in the form of CSV by clicking on CSV button.
- We can copy the parking request report data by clicking on Copy button.
- We can download the pdf of the parking request report by clicking on PDF button.

-The conference\_hall\_admin can generate the conference hall request report based on the following filters namely:

 $\mathfrak{V}$ 

G

- 1. Conference Coordinator's Name
- 2. Name of Organising Department/ College/ Institute/ Centre
- 3. Type of Account(Employee/Administrative)
- 4. Administrative Account
- 5. Conference Level
- 6. Title of the Conference
- 7. Total No. of speakers and participants expected
- 8. Hall No
- 9. Status
- 10. Submit
- 11. Start Date
- 12. End Date
- We can generate the conference hall request report by clicking on the Search button.
- We can export the conference hall request report in the form of CSV by clicking on CSV button.
- We can copy the conference hall request report data by clicking on Copy button.

### **Guest House Request Report**

- The guest\_house\_admin can generate the guest house request report based on the following filters namely:
- 1. Employee Name
- 2. Organization Unit
- 3. Type of Account(Employee/Administrative)
- 4. Administrative Account
- 5. Nationality of the Guest
- 6. Mode of Payment
- 7. No of Rooms Required
- 8. Room No
- 9. Status
- 10. Submit
- 11. Date and Time of Arrival
- 12. Date and Time of Departure
- We can generate the guest house request report by clicking on the Search button.
- We can export the guest house request report in the form of CSV by clicking on CSV button.

• We can download the pdf of the guest house request report by clicking on PDF button.

# **Transport Request Report**

- The transport\_request\_admin can generate the transport request report based on the following filters namely:
- 1. Name of person in-charge at University
- 2. Organization Unit
- 3. Type of Account(Employee/Administrative)
- 4. Administrative Account
- 5. Vehicle Type
- 6. Sitting Capacity
- 7. Request For
- 8. University Vehicle
- 9. Date From
- 10. Date To
- 11. Status
- 12. Submit
- We can generate the transport request report by clicking on the Search button.

- We can copy the transport request report data by clicking on Copy button.
- We can download the pdf of the transport request report by clicking on PDF button.

## Annexure

# Roles

| Role Name                | Description                                                                                        |
|--------------------------|----------------------------------------------------------------------------------------------------|
| guest_house_admin        | Can request a guest house on employee's behalf and also can approve it.                            |
| conference_hall_admin    | Can request for a conference hall for employee behalf and also can approve it.                     |
| parking_admin            | Can request a parking place for employee behalf and also can approve it.                           |
| transport_request_admin  | Can request a transport vehicle for employee behalf and also can approve it.                       |
| employee                 | Can just ask for parking, guest house, conference hall, transport and get it approved by an admin. |
| essential_administrative | User having administrative account can request for parking,conference hall,guest house etc.        |

# **Workflow Diagrams**

### **Activity Diagram**

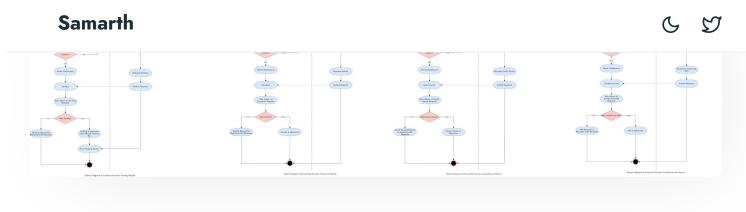

# Use Case Diagram

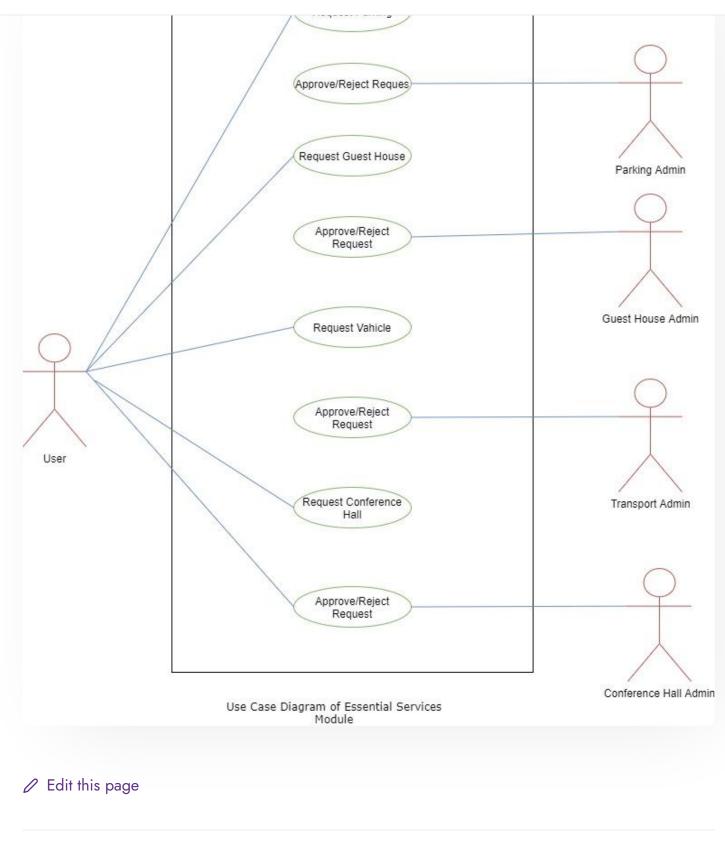

 $\leftarrow \mathsf{Endowment}$ 

Estate Management System →

#### INTRO

Getting Started Module Breakup and Prerequisites C D

#### ACADEMICS

Academics Alumni Portal Evaluation & Grading Evaluation & Grading (for evaluator) Hostel Management Programme Management System Student Feedback Management Training and Placement

#### **ACCOUNTS & FINANCE**

Bill Tracking System Budget & Accounts Endowment Payroll Management System Research Project & Management System

#### **ADMISSIONS**

CU Admission Userguide CUCET Administrative Portal - CUSB CUCET User Guide for Registration 2021 DU Admission - PG DU Admission - UG DU Admission Backend

#### DATA MANAGEMENT

Content Federation System System Minutes Resolutions Archive Retrieval System University Web Portal - Technical Document C D

#### **EMPLOYEE SERVICES**

Career Advancement Scheme Employee Management - Admin Employee Management - Non Teaching Employee Management - Teaching Knowledge Leave Management System ToT Management

#### GOVERNANCE

Affiliation Management Estate Management System File Management & Tracking System Inventory Management System IT Service Desk Legal Case Management System Residence Alloaction (E-housing) RTI Management System

#### RECRUITMENT

Recruitment Management (Candidate Portal) - Non-Teaching Recruitment Management (Candidate Portal) - Teaching

Screening Process of Non-Teaching Recruitment

Recruitment Management System (leaching) - Admin Portal

#### UNIVERSITY FACILITY

Core Communication System

#### **Essential Services**

Grievance Management

Health Management System

Security Management System

Sports Management System

Transport Management System

Powered by Hugo and Doks | Documented by Samarth Team